## watermark<sup>\*</sup> Course Evaluations & Surveys | formerly EvaluationKIT

# **Quick Guide – Reports for Department & Program Chairs**

You should receive an email with a link directly into your account.

You can also log in at: [https://southernct.evaluationkit.com](https://southernct.evaluationkit.com/) Your username is your Southern username. You will have to use the **Forgot your password?** function to set-up a password and log in.

### **To View Results**

Under Project Results, click on the project name (i.e., *Fall 2021 Student Opinion Surveys*) The *Project Hierarchy Level Results* page will open Other options are reports by *Course Section* or *By Instructor* (located in sub-tabs)

#### *By Hierarchy Level*

Click on the box below Hierarchy Level and choose from your options. These reports (with the exception of the Raw Data) will be aggregate for your hierarchy level

#### **Reports available:**

- Detailed Report -presents overall results by individual question with frequency and percent counts and includes charts
- Detailed Report + Comments
- Short Report present overall summary of results
- Short Report + Comments
- Raw Data

watermark<sup>\*</sup> Course Evaluations & Surveys | formerly EvaluationKIT

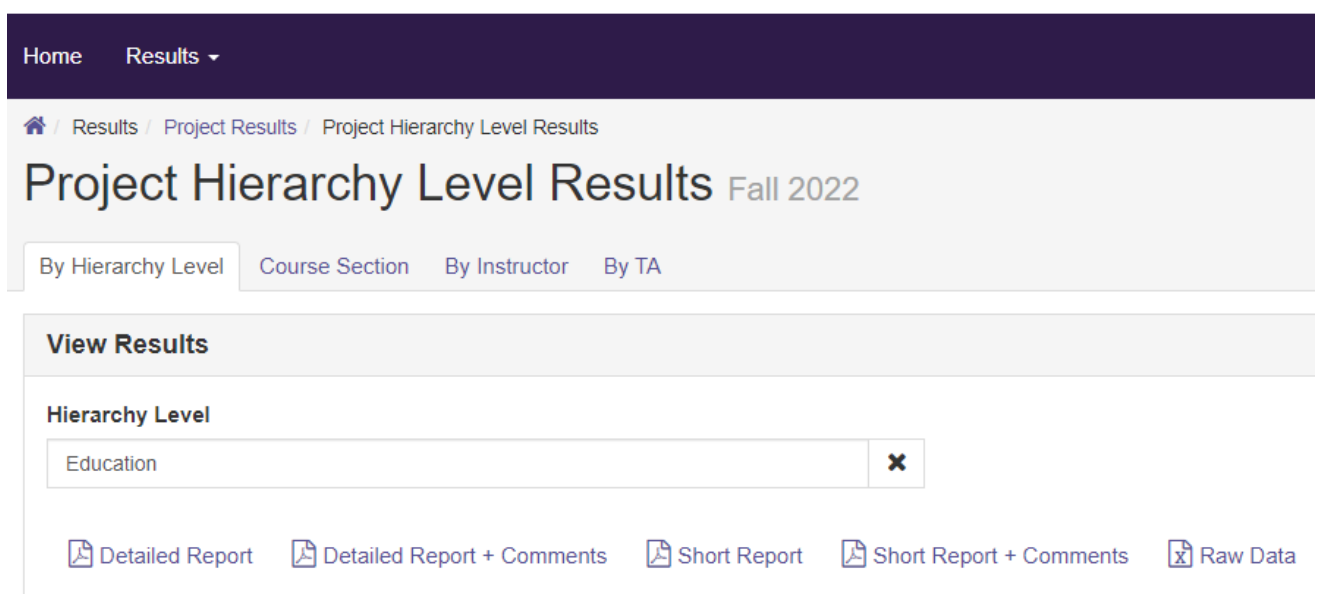

#### *By Course Section* **or** *By Instructor*

Open the Course Section or By Instructor sub-tab, all your department course sections will be shown

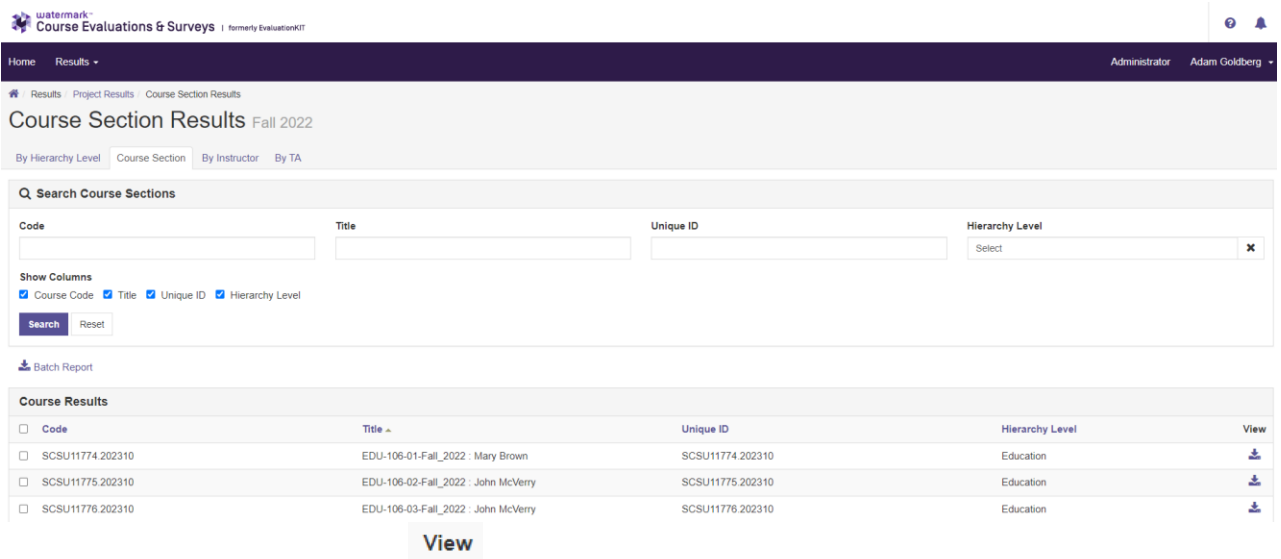

- Click on the **View** drop-down You can choose which sections you want to see by checking the box to the left of the **Code**, and then click on the **View** dropdown.
- Click on one of the report options (i.e., *Short Report + Comments*)

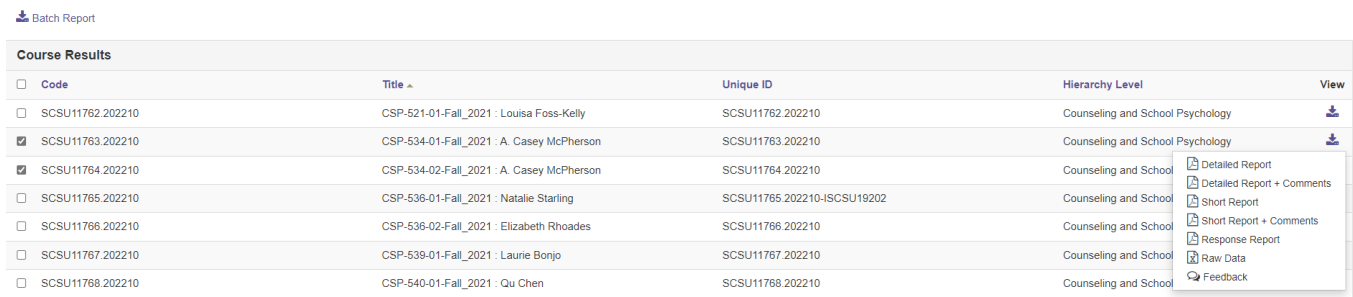

- You can also use the **Batch Report** option. Click on the courses or names you want a batch report on.
- Batch Report • Click on **Batch Report** in the upper left side of the screen.

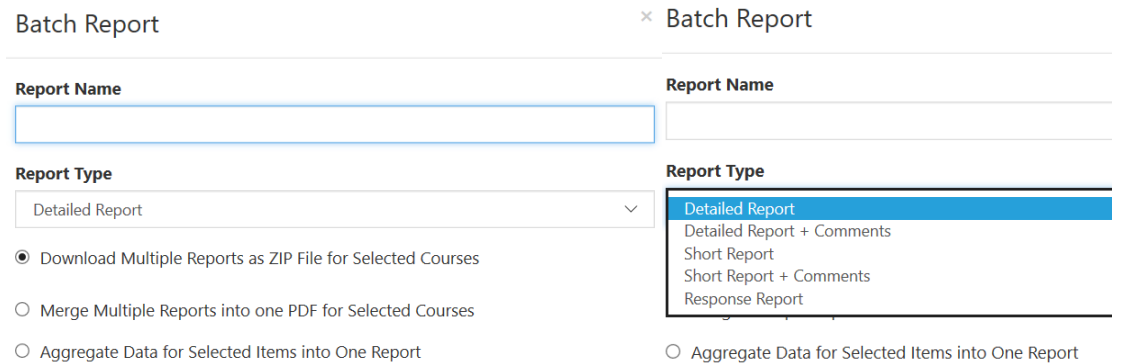

### **Help Resources**

- **Please email any questions you have to: assessmenst@southernct.edu**
- Once you are in your account, you can access their help center by clicking on **O** in the upper righthand corner of your screen. There are many helpful articles and videos, *Administrator: Standard Reports Overview* is a good place to start.

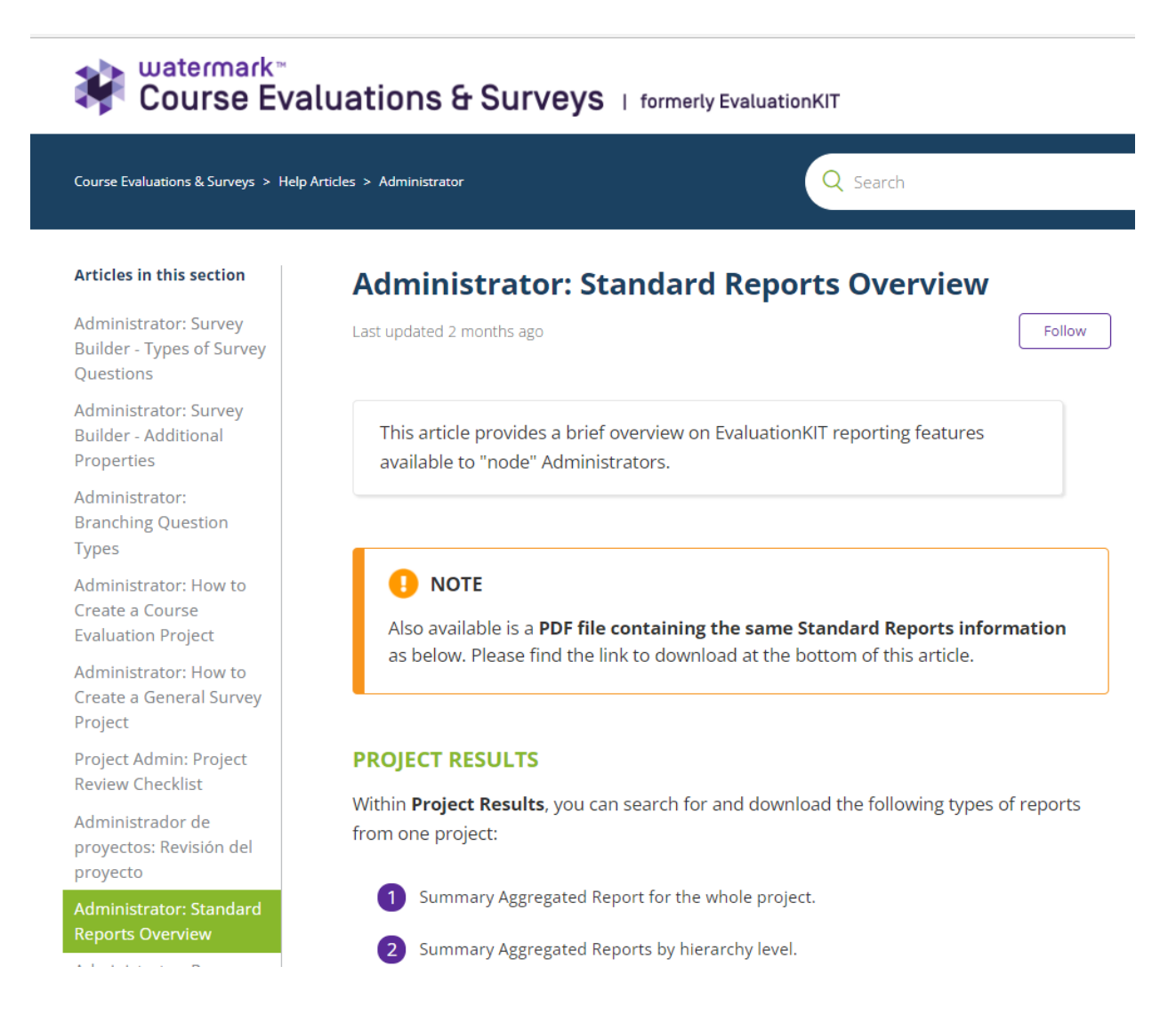